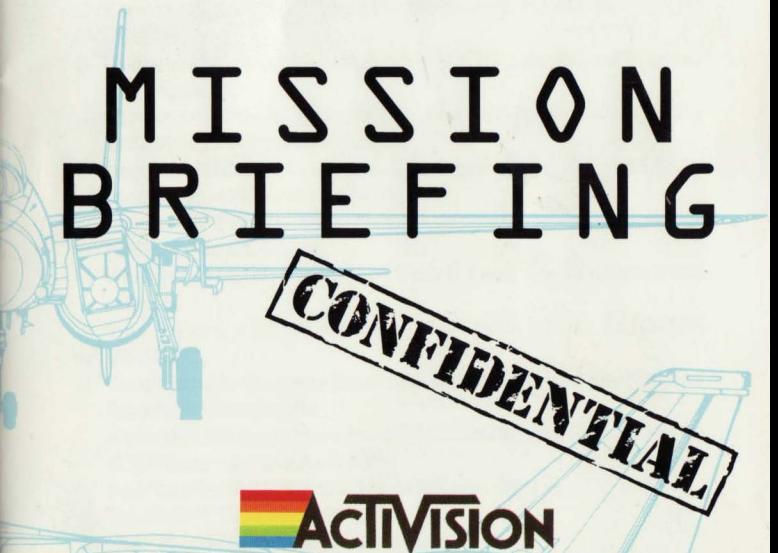

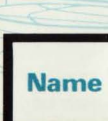

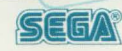

# **AFTERBURNER PLAYERS GUIDE**

### **LOADING AFTERBURNER**

1. Set-up your Computer System as detailed in the instruction booklets that accompany your Computer, and connect to your TV or monitor. Ensure that any cartridges or peripherals (such as disk drives, cassette players, printers, etc.) are disconnected from your computer. Failure to do so may cause loading difficulties. (If your computer has a built in disk or cassette drive you will not be able to disconnect the built-in item. but ensure that any other peripherals are disconnected).

2. If you are using a COMMODORE 64 or COMMODORE 128 with the CASSETTE AFTERBURNER ...

a) Connect your datacassette to your Commodore 64 or 128, and switch your TV/monitor and Computer ON. ICommodore 128 owners should now select 64 mode by typing G064 and pressing

RETURN. then Y and pressing RETURN).

- b) Insert your AFTERBURNER cassette into the datacassette. ensuring that SlOE A faces upwards. Ensure the cassette is fully rewound.
- c) Hold down the SHIFT and RUN/STOP keys on the Computer together. Then press the PLAY key on the datacassette.
- d) When prompted by the Computer turn to side B making sure the cassette is fully rewound.

3. If you are using a COMMODORE 64 or COMMODORE 128 with the DISKETTE AFTERBURNER ...

a) Connect your disk drive to your Commodore 64 or 128. and switch your TV/monitor. Computer and Disk Drive ON. ICommodore 128 owners should now select 64 mode by typing G064 and pressing

RETURN. then Y and pressing RETURN).

- b) Insert the AFTERBURNER diskette into the disk drive. side 1 up.
- c) Type LOAD "\*" 8.1, and press RETURN.
- d) When prompted by the Computer turn to side B.

4. If you are using an AMSTRAD CP464, 664 or 6128 with the CASSETTE AFTERBURNER ...

- a) Switch your TV/monitor and computer ON.
- b) If your computer has a built-in disk drive you should nowconnecta compatible cassette player to your computer. and then type TAPE and press RETURN. This sets your

computer ready to load from cassette.

- cl Insert your AFTERBURNER cassette into the cassette player. ensuring that SIDE A faces upwards. Ensure the cassette is fully rewound.
- d) Press CTRL and the samil ENTER key together then press PLAY key on the cassette recorder.
- el When prompted by the Computer turn to side B making sure the cassette is fully rewound.
- 5. If you are using an AMSTRAO CPC 464. CPC 664. CPC 6128 with the DISKETTE **AFTERBURNER**
- a) Switch your TV/monitor and Computer ON.
- b) If your computer has a built-in cassette player you should switch your computer OFF and connect a compatible disk drive to your computer. Now switch the disk drive and computer ON and type DISC and press RETURN. This sets your computer ready to load from diskette.
- cl Insert the AFTERBURNER diskette into the disk drive. side 1 up.
- d) Type RUN "DISC" then press the ENTER key.
- el When prompted by the Computer turn to side B.

6. If you are using a SINCLAIR ZX SPECTRUM. SPECTRUM  $+$ . SPECTRUM 128.  $SPECTRUM + 2$  or  $SPECTRUM + 3$  with the CASSETTE AFTERBURNER

- al Connect your cassette player to your Spectrum computer in the usual manner. (If your computer features a built-in cassette player this is already donel.
- b) If you wish to use a joystick, insert the necessary interface now. If your computer has a built-in joystick port then connect a suitable joystick now. (See Control Notes for details of compatible joysticksl.
- c) Switch your TV/monitor, cassette player and computer ON. (If your computer now shows a menu screen. you may select either 4BK or 12BK BASIC).
- d) Insert the AFTERBURNER cassette into the cassette player, ensuring that SIDE A faces upwards. Ensure the cassette is fully rewound.
- e) Type LOAD "" then press the ENTER key.
- f) When prompted by the Computer turn to side B making sure the cassette is fully rewound.
- 7. If you are using a SINCLAIR  $+3$  with the DISKETTE AFTERBURNER ...
- a) If you wish to use a joystick, insert the necessary interface now. If your computer has a built-in joystick port then connect a suitable joystick now. (See Control Notes fordetails of compatible joysticks).
- b) Switch your TV/monitor and computer ON.
- c) Insert the AFTERBURNER diskette into the disk drive, side 1 up.
- d) Now select the LOADER option from the menu and press ENTER.
- e) When prompted by the Computer turn to side B.
- 8. If you are using an ATARI ST computer with the DISKETTE AFTERBURNER ...
- a) Connect your disk drive to your Computer lif your computer features a built-in disk drive you will not need to do this).
- b) Insert the AFTERBURNER diskette "A" into disk drive A. label side up.
- c) Switch your TV/monitor, Computer and disk drive ON.
- d) When prompted by the Computer insert DISKETTE "B" into disk drive A, label side up.
- 9. If you are using a COMMODORE AMIGA computer with the DISKETTE AFTERBURNER
- $\dddot{\phantom{0}}$
- a) Insert the AFTERBURNER diskette "A" into disk drive A, label side up.
- b) Switch your TV/monitor and computer ON.
- c) When prompted by the Computer insert DISKETTE "B" into disk drive A, label side up.
- 10. If you are using an MSX computer system with the CASSETTE AFTERBURNER ...
- a) Connect your cassette player to your MSX computer in the usual manner. (If your computer features a built-in cassette player this is already done).
- b) Switch your TV/monitor, cassette player and computer ON.
- c) Insert your AFTERBURNER cassette player, ensuring that SIDE A faces upwards. Ensure the cassette is fully rewound.
- d) Type BLOAD "?". R then press the RETURN key. (If your computer has a built in disk drive, you will need to type this command to load AFTERBURNER: BLOAD "CAS:?", R).
- e) When prompted by the Computer turn to side B making sure the cassette is fully rewound.

# NOTICE TO CASSETTE USERS OF AFTERBURNER

The first section of AFTERBURNER will now load into your computer memory. Cassette versions will load in stages, and you will see a variety of flashing colours around the screen as loading occurs. You will see on screen prompts if you need to START or STOP the cassette, as you guide your F-14 through the levels.

# NOTICE TO DISKETTE USERS OF AFTERBURNER

The first section of AFTERBURNER will now load into your computer memory. Disk versions will load in stages. Further sections of AFTERBURNER will be loaded automatically as you guide your F-14 through the levels.

# JOYSTICK AND KEYBOARD CONTROL NOTES ...

1) Commodore 64 owners may use any compatible joystick, plugged into port 2.

- 2) Amstrad CPC owners may use any compatible joystick plugged into the port. Equivalent control is also available from the keyboard keys.
- 3) Spectrum owners may use Kempston, Interface 2, cursor compatible joysticks (Sinclair joystick). Equivalent control is also available from the keyboard keys.
- 4) Atari ST users may use any compatible joystick plugged into port 1. Equivalent control is also available from the mouse.
- 5) Commodore Amiga users may use any compatible joystick plugged into port 1. Equivalent control is also available from the mouse.
- 6) MSX owners may use any compatible joystick plugged into the port. Equivalent control is also available from the keyboard keys.

# **LOADING DIFFICULTIES**

We are always seeking to improve the quality of our product range, and have developed high standards of quality control to bring you this product. Therefore, in the event that you experience any difficulties whilst loading, it is unlikely to be a fault with the product itself. We suggest that you switch **OFF** your computer and repeat the loading instructions carefully, checking that you are using the correct set of instructions for your computer and software. If you still have problems, consult the User handbook that accompanied your computer or consult your software dealer for advice. In the case of continued difficulty, and have checked all of your hardware for possible faults, may we suggestthat you contact your Customer Advice Department in writing for assistance.

Activision Customer Advice (AFTERBURNER)

#### Blake House Manor Farm Estate Manor Farm Road Reading **Berkshire**

Your letter should clearly state the following:

- your name and address
- a daytime telephone number (if available)
- the name of the product you are having difficulty with
- whether it is on cassette or diskette
- the computer system you are using and any peripherals, joysticks, etc. you use with the software in question
- where and when you bought the product
- a detailed description of the difficulty you are having.

# AFTERBURNER OPTIONS ...

Once AFTERBURNER is loaded. you'lI see several presentation screens. pressing any key during this sequence will take you tothe menu page listing your available gameplay options. You may now select from your options. described below. which vary depending upon the version of AFTERBURNER that you are playing.

**START GAME (All versions)** 

When you select this option, the game will begin. Pressing the FIRE BUTTON on a selected joystick has the same effect.

KEYBOARD (1)/KEYBOARD (2) (Spectrum, Amstrad, MSX version only) Selects play by keyboard (as opposed to joystick). Two different layouts may be selected from main control. See the QUICK REFERENCE LISTING for key details.

**MOUSE (ST/AMIGA)** 

Selects play by mouse and selected keyboard keys. See QUICK REFERENCE LISTING for key details.

KEMPSTON JOYSTICK (Spectrum version)

PROTEK JOYSTICK (Spectrum version)

SINCLAIR JOYSTICK (Spectrum version)

Selects use of one of these specific joysticks. Once selected. the joystick chosen will be highlighted upon the menu. and you may now begin to play by selecting START GAME.

**MUSIC ON/OFF (All versions)** 

Toggle between music ON/OFF

SOUND EFFECTS ON/OFF (All versions)

Toggle between sound effects ON/OFF

SPEED TOGGLE

Pressing the SPEED TOGGLE button will alter your speed between

 $CRUSE > SLOW$  or  $CRUSE > FAST$ 

You will remain at either SLOW/FAST until you stop pressing the button when you will return back to CRUISE speed.

In order to take effect of your AFTERBURNER's you will have to press the SPEED TOGGLE button twice in quick succession. After a fixed period of time you will return backto CRUISE speed.

## ROLLING YOUR F-14

In order to shake off enemy aircraft/missiles which are coming at you from behind. it is necessary to perform a 360 degree flip. To do this move from one side to the other in quick session.

### CANNONS

The cannons are automatically activated when an enemy appears on the screen. You may shoot at the enemy with your cannons. You will be awarded 1 HIT point for each of the enemy aircraft you hit. At specific points in the game you will be awarded a bonus based on your HIT points.

### LOCK-ON INDICATOR

When the LOCK-ON indicator is activated. you may use your missiles to knock out the enemy aircraft. A small target will appear over the target. You will be awarded 1 hit point for each of the enemy aircraft you hit. At specific points in the game you will be awarded a bonus based on your HIT points.

### WARNING LIGHTS

When the enemy is coming up at you from behind. this will activate the WARNING LIGHTS. When this occurs take care.

### REFUELING ...

Ouring the game at specific points the computer will take over control and will guide you in for refueling. During this sequence you will also receive extra missiles.

### BONUS LIVES ...

As you venture further into the game you will be awarded extra lives to help you complete the game.

### HIGH SCORE TABLE ...

If you manage to achieve a hi-score. you will be asked to enter your name. If you own a disk version of AFTERBURNER this will now be saved to the disk.

#### QUICK REFERENCE LISTING JOYSTICK CONTROLS (AVAILABLE ON ALL VERSIONS) DOWN/LEFT < DOWN > DOWN/RIGHT  $UP/LEFT < UP > UP$ RIGHT MISSILES - FIRE BUTTON SPEED TOGGLE - (SPACE) KEY MOUSE CONTROLS (ST/AMIGA) DOWN/LEFT < DOWN > DOWN RIGHT  $LEFT <$   $>$  RIGHT  $UP/LEFT < UP$  UP UP/RIGHT $>$ MISSILES - MOUSE BUTTON 1 SPEED TOGGLE - MOUSE BUTTON 2 OR (SPACE) KEY

#### KEYBOARO CONTROLS (SPECTRUM/AMSTRAD/MSX)

You may select one of two layouts when the game begins. These are shown below. Refer to either the JOYSTICK or MOUSE controls for details of the movements available. (Note: Two letters separated by  $a +$  symbol indicates these keys must be pressed simultaneouslyl

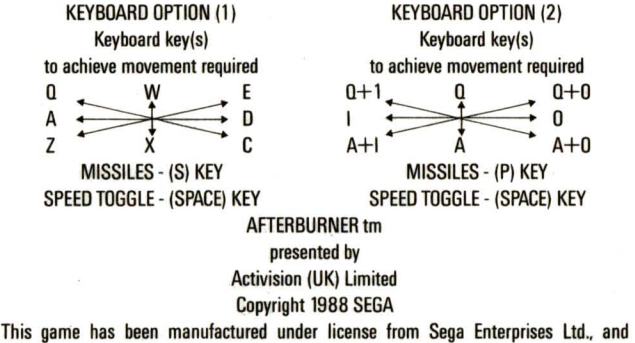

"AFTERBURNER tm" and "SEGA tm" are trademarks of Sega Enteprises Ltd. and used by Activision (UK) Limited under authorisation.

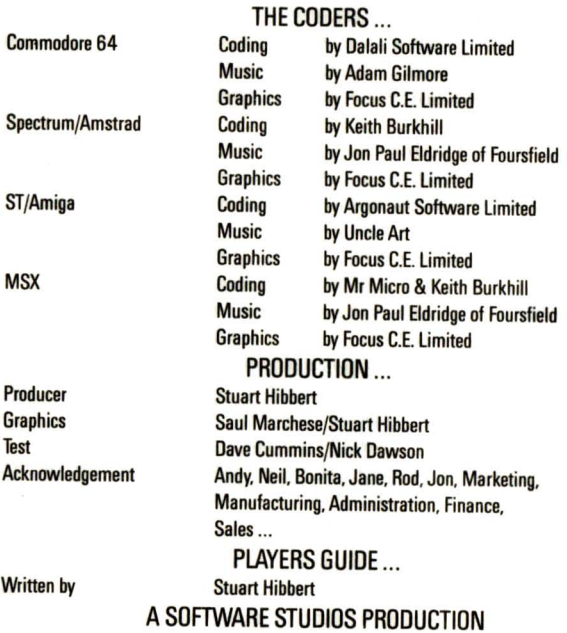

 $\hat{\mathbf{r}}$ 

# **GUIDE D'UTILISATION D'AFTERBURNER**

### POUR CHARGER AFTERBURNER

1. Installez votre Système Informatique en suivant les manuels de mode d'emploi qui accompagnent votre Console, et branchez votre TV ou votre moniteur. Assurez-vous que toutes les cartouches ou tous les périphériques (tels que lecteurs de disquettes, magnétophones à cassettes, imprimantes, etc.) ne sont pas connectés à votre ordinateur. Dans le cas contraire vous risquez d'avoir des difficultés lors du chargement. (S votre ordinateur a une lecteur de disquettes ou de cassettes encastre, vous ne pourrez pas déconnecter le dispositif encastré, mais assurez-vaus que taut autre phériphérique soit bien déconnecté).

2. Si vous utilisez un COMMODORE 64 ou COMMODORE 128 avec CASSETTE AFTERBURNER ...

- a) Connectez votre lecteur de cassettes à votre Commodore 64 ou 128, et mettez votre *TV* moniteur et votre Console EN MARCHE (ON). (Les utilisateurs de Commodore 128 devraient selectionner Ie mode 64 en tapant G064 et en appuyant sur RETURN, puis sur Y et sur RETURN).
- b) Insérez votre cassette AFTERBURNER dans le lecteur de cassettes, en vous assurant que la FACE A est vers le haut. Assurez-vous que la cassette est entièrement reembobinée.
- c) Maintenez les touches SHIFT et RUN/STOP enfoncées en même temps. Puis appuyez sur la touche PLAY du lecteur de cassettes.
- d) Quand l'ordinateur vous le demande, changez de face en vous assurant que la cassette est entièrement ré-embobinée.

3. Si vous utilisez un COMMODORE 64 ou COMMODORE 128 avec la OISOUETTE AFTERBURNER ...

- a) Connectez votre lecteur de disquettes à votre Commodore 64 ou 128, et mettez votre **TV/moniteur, Console et Lecteur de Disquettes EN MARCHE (ON).** (Les utilisateurs de Commodore 128 devraient maintenant selectionner Ie mode 64 en tapant G064 et en appuyant sur RETURN, puis en tapant Y et en appuyant sur RETURNI.
- b) Insérez la disquette AFTERBURNER dans le lecteur de disquettes, face 1 vers le haut.
- c) Tapez LOAD \*\*\*8,1 et appuyez sur RETURN.
- d) Quand l'ordinateur vous le demande, changez de face.
- 4. Si vous utilisez un AMSTRAO CP464, 664 ou 6128 avec la CASSETTEAFTERBURNER
- a) Mettez votre TV/monitor et votre console EH MARCHE (ON).
- b) Si votre console a un lecteur de disquettes encastré, vous devriez maintenant connecter un lecteur de cassettes compatible avec votre ordinateur. puis taper TAPE et appuyer sur RETURN. Ceci prépare votre ordinateur au chargement à partir dune cassette.
- c) Inserez votre cassette AFTERBURNER dans Ie lecteur de cassettes. en vous assurant que la FACE A est vers le haut. Assurez-vous que la cassette est entièrement réembobinee.
- d) Appuyez sur CTRL et sur la petite touche ENTER en même temps puis appuyez sur la touche PLAY du lecteur de cassettes.
- e) Ouand I'ordinateur vous Ie demande. changez de face en vous assurant que la cassette est entièrement ré-embobinée

5. Si vous utilisez un AMSTRAD CPC 464. CPC 664. CPC 6128 avec la DISOUETTE **AFTFRRIIRNFR** 

- a) Mettez votre TV/moniteur EN MARCHE (ON).
- b) Si votre ordinateur a un lecteur de cassettes encastré, vous devriez arrêter votre ordinateur et connecter un lecteur de disquettes compatible à votre console. Ensuite, mettez votre lecteur de disquettes et votre console EN MARCNE (ON). puis tapez DISC et appuyez sur RETURN. Ceci prépare votre ordinateur au chargement à partir d'une disquette.
- c) Insérez la disquette AFTERBURNER dans le lecteur de disquettes, face 1 vers le haut.
- d) Tapez RUN "DISC" puis appuyez sur la touche ENTER.
- e) Ouand I'ordinateur vous Ie demande. changez de face.

6. Si vous utilisez un SINCLAIR ZX SPECTRUM. SPECTRUM+, SPECTRUM 128. SPECTRUM + 2 ou SPECTRUM + 3 avec la CASSETTE AFTERBURNER

- a) Connectez votre lecteur de cassettes à votre console Spectrum comme à l'ordinaire. (Si votre console comprend un lecteur de cassettes encastré, ceci est déjà fait).
- b) Si vous désirez utiliser un joystick, insérez l'interface nécessaire maintenant. Si votre console a une sortie joystick encastrée branchez un joystick adéquat maintenant. (Voir Notes de Contrôle pour plus de détails sur les joysticks compatibles).
- c) Mettez votre TV/moniteur. lecteur de cassettes et console EN MARCHE. (Si votre console affiche un écran menu, vous pouvez sélectionner un BASIC 48K ou 128K).
- d) Inserez la cassette AFTERBURNER dans Ie lecteurdecassettes. en vous assurantque la FACE A est vers le haut. Assurez-vous que la cassette est entièrement ré-embobinée.
- e) Tapez LOAD "" puis appuyez sur la touche ENTER.
- f) Ouand I'ordinateur vous Ie demande. changez de face en vous assurant que la cassette est entierement re-embobinee.
- 7. Si vous utilisez un SINCLAIR +3 avec la DISOUETTE AFTERBURNER ...
- a) Si vous désirez utiliser un joystick, insérez l'interface nécessaire maintenant. Si votre ordinateur dispose d'une sortie joystick encastrée, connectez un joystick adéquat maintenant. (Voir Notes de Contrôle pour plus de détails sur les sticks compatibles).
- b) Mettez votre TV/moniteur et votre console EN MARCHE.
- c) Insérez la disquette AFTERBURNER dans le lecteur de disquettes, face 1 vers le haut.
- d) Selectionnez ensuite I'option LOADER au menu et appuyez sur ENTER.
- e) Ouand l'ordinateur vous le demande, changez de face.
- 8. Si vous utilisez un ATARI ST avec la DISQUETTE AFTERBURNER ...
- a) Connectez votre lecteur de disquettes à votre console (si votre ordinateur dispose d'un lecteur de disquettes encastré, vous n'aurez pas besoin de faire ceci).
- b) Insérez la disquette AFTERBURNER "A" dans le lecteur A. côté étiquette vers le haut.
- c) Mettez votre TV/moniteur, Console et lecteur de disquettes EN MARCHE.
- d) Quand l'ordinateur vous le demande, insérez la DISQUETTE "B" dans le lecteur de disquettes A. côté étiquette vers le haut.
- 9. Si vous utilisez un COMMODORE AMIGA avec la DISQUETTE AFTERBURNER ...
- a) Insérez la disquette AFTERBURNER "A" dans le lecteur de disquettes A, côté étiquette vers Ie haul.
- b) Mettez votre TV/moniteur et console EN MARCHE.
- c) Quand l'ordinateur vous le demande, insérez la DISQUETTE "B" dans le lecteur de disquettes A, côté étiquette vers le haut.
- 10. Si vous utilisez un système MSX avec la CASSETTE AFTERBURNER ...
- a) Connectez votre lecteur de cassettes à votre console MSX comme à l'ordinaire. (Si votre console dispose d'un lecteur de cassettes encastré, ceci sera déjà fait).
- b) Mettez votre TV/moniteur, lecteur de cassettes et console EN MARCHE.
- c) Inserez votre cassette AFTERBURNER dans Ie lecteur de cassettes, en vous assurant que la FACE A est vers le haut. Assurezvous que la cassette est entièrement réembobinée.
- d) Tapez BLOAD "?", R puis appuyez sur la touche RETURN. (Si votre ordinateur dispose d'un lecteur de disquettes encastré, vous devrez taper cette commande pour charger AFTERBURNER: BLOAD "CAS:?",R.
- e) Quand l'ordinateur vous le demande, changez de face en vous assurant que la cassette est entièrement ré-embobinee.

### REMARQUE A L'ATTENTION DES UTILISATEURS DE LA CASSETTE AFTERBURNER

La premiere section d'AFTERBURNER va maintenant se chargerdans la mémoire de votre

ordinateur. Les versions cassette se chargeront en plusieurs étapes, et vous verrez une variété de couleurs clignotantes autour de l'écran taut au long du chargement Des indications apparaitront sur l'écran si vous avez besoin de commencer ou d'arrêter la cassette, tandis que vous quiderez votre F14 d'une étape à l'autre.

### REMARQUE A L'ATTENTION DES UTILISATEURS DE LA DISQUETTE **AFTERBURNER**

La première section d'AFTERBURNER va maintenant se charger dans la mémoire de votre ordinateur. Les versions sur Disquette se chargeront en plusieurs etapes. D'autres sections d'AFTERBURNER se chargeront automatiquementtandis que vous guiderezvotre F 14 d'une etape a I'autre.

### NOTES DE CONTROlE JOYSTICK ET CLAVIER

- 1) Les utilisateurs de Commodore 64 peuvent utiliser n'importe quel joystick compatible. branche dans la sortie 2.
- 2) Les utilisateurs d'Amstrad CPC peuvent utiliser n'importe quel joystick compatible branché dans la sortie. Un contrôle équivalent est également disponible à partir des touches du clavier.
- 31 Les utilisateurs de Spectrum peuvent utiliser Kempston, Interface 2, des joysticks à curseur compatibles (joystick Sinclair). Un contrôle équivalent est également disponible à partir des touches du clavier.
- 41 Les utilisateurs d'Atari Sf peuvent utiliser n'importe quel joystick compatible branche dans la sortie 1. Un contrôle équivalent est également disponible à partir de la souris.
- 51 Les utilisateurs de Commodore Amiga peuvent utiliser n'importe quel joystick compatible branché dans la sortie 1. Un contrôle équivalent est également disponible à partir des touches du clavier.

### DIFFICUlTES DE CHARGEMENT

Nous nous efforcons sans cesse d'améliorer la qualité de nos produits, et nous avons établi de hauts standards de contrôle de qualité pour vous distribuer ce produit. Donc, si vous rencontrez des difficultés pendant que vous chargez votre jeu, est fort peu probable qu'il s'agisse d'un défaut du produit lui-même. Nous vous suggérons d'arrêter votre ordinateur et de reprendre les instructions de chargement en verifiant que vous utilisez bien Ie bon mode d'emploii pour votre ordinateur et votre software. Si vos difficités persistent, consultez le manuel d'utilisation qui accompagne votre ordinateur au consultez votre revendeur de sofware. En cas de difficultés persistantes, nous vous suggérons d'écrire à votre service Après Vente.

#### Activision Customer Advice (AFTERBURNER) Blake House Manor Farm Estate Manor Farm Road Reading **Berkshire**

N'oubliez pas d'inclure dans votre lettre:

- votre nom et votre adresse
- un numéro de téléphone où vous pouvez être contacté pendant la journée (si possible)
- le nom du produit avec lequel vous avez des difficultés
- s'il s'agit d'une disquette ou d'une cassette
- le système informatique que vous utilisez ainsi que les périphériques, joysticks, etc. que vous utilisez avec Ie sofware en question
- quand et où vous avez acheté le produit
- une description détaillée des difficultés que vous avez.

### **OPTIONS AFTERBURNER**

Une fois qu'AFTERBURNER sera chargé, vous verrez plusieurs écrans de présentation. En appuyant sur n'importe quelle touche a ce moment-Ia vous irez a la page menu contenant la liste de toutes les options de jeu disponibles.

Vous pouvez maintenant selectionner vos options, decrites ci-dessous. Elles varient en fonction de la version d'AFTERBURNER que vous utilisez.

POUR COMMENCER LA PARTIE (Toutes versions)

Quand vous sélectionnerez cette option, la partie commencera. Vous obtenez le même effet en appuyant sur le FIRE BUTTON d'un joystick sélectionné.

KEYBOARD (1)/KEYBOARD (2) [CLAVIER (1)/CLAVIER (2)] (Versions Spectrum, Amstrad, MSX uniquement)

Selectionne un jeu avec clavier (au lieu d'un joystick). Oeux dispositions de clavier peuvent être sélectionnées à partir du contrôle principal. Voir LISTE DE REFERENCES RAPIDES pour obtenir Ie detail de la disposition des touches.

MOUSE (SOURIS) (ST/AMIGA)

Sélectionne un jeu avec souris et des touches clavier sélectionnées. Voir LISTE DE REFERENCES RAPIOES pour plus de details sur les touches.

**JOYSTICK KEMPSTON (version Spectrum)** 

JOYSTICK PROTEK (version Spectrum)

JOYSTICK SINCLAIR (version Spectrum)

Sélectionne l'utilisation de l'un de ces joysticks spécifiques. Une fois sélectionné, le joystick

choisi es mis en valeur sure le menu, et vous pouvez maintenant commencer à jouer en selectionnant START GAME.

**MUSIC ON/OFF (Toutes versions)** 

Pour avoir ou non de la musique.

SOUND EFFECTS ON/OFF (Toutes versions)

Pour avoir ou non des effets sonores.

SPEED TOGGLE (BOUTON DE VITESSE) ...

En appuyant sur le bouton SPEED TOGGLE vous pouvez modifier votre vitesse entre  $CRUSE (CROISIERE) > SLOW (LENTEMENT)$  ou  $CRUISE (CROISIERE) > FAST (VITE)$ Vous resterez sur SLOW ou FAST jusqu'à ce que vous appuyiez sur le bouton pour retourner à la vitesse CRUISE.

Pour mettre votre AFTERBURNER (postcombustion) en vigueur, il vous faudra appuyer sur Ie SPEED TOGGLE deux fois en succession rapide. Après un certain temps vous retournerez en vitesse CROISIERE.

# POUR FAIRE ROULER VOTRE F-14

De facon à éliminer les vaisseaux spatiaux et les missiles ennemis qui arrivent vers vous par derrière il vous faut faire une culbute à 360 degrés. Pour faire ceci suffit de bouger d'un côté à l'autre rapidement.

## CANNONS

Les canons sont activés automatiquement quand un ennemi apparaît sur l'écran. Vous pouvez tirer sur l'ennemi avec vos canons. Vous recevrez 1 point HIT (TOUCHE) pour chaque vaisseau spatial que vous toucherez. A certains endroits lars de la partie, vous recevrez un bonus base sur Ie nombre de vos points HIT.

# INDICATEUR D'ARRIMAGE

Quand l'indicateur LOCK-ON est activé, vous pouvez utiliser vos missiles pour éliminer les vaisseaux ennemis. Une petite cible apparaitra au-dessus de la cible. Vous recevrez un point de touche pour chaque vaisseau ennemi que vous toucherez. A certains endroits lors de la partie, vous recevrez un bonus base sur Ie nombre de vos points HIT.

## AVERTISSEURS LUMINEUX

Quand l'ennemi s'approche de vous par derrière, ceci active les WARNING LIGHTS (AVERTISSEURS LUMINEUX). Quand ceci se produit, faites attention.

# POUR VOUS REAPPROVISIONNER EN CARBURANT

Pendant la partie, à certains moments, l'ordinateur se mettra au contrôle des operations et vous guidera pour que vous puissiez vous ré-approvisionner en carburant. A ce moment-là vous recevrez également d'autres missiles.

### VIES BONUS

Tandis que vous avancez dans la partie, vous recevrez des vies supplémentaires pour vous aider à terminer la partie.

### TABLEAU OES MEILLEURS SCORES

Si vous arrivez à atteindre un score élevé, on vous demandera d'introduire votre nom. Si vous possedezune version d'AFTERBURNER sur disquette ceci sera alorssauvegarde sur la disquette.

#### LlSTE DE REFERENCES RAPIDES CONTROLES JOYSTICK (DiSPONIBLE SUR TOUTES LES VERSIONS) BAS/GAUCHE< BAS > BAS/DROITE HAUT/GAUCHE< HAUT > HAUT/DROITE **MISSILES - FIRE BUTTON (BOUTON DE TIR) BOUTON DE VITESSE - TOUCHE (SPACE)** CONTROLES SOURIS (ST/AMIGA) BAS/GAUCHE< BAS > BAS/DROITE GAUCHE< > DROITE HAUT/GAUCHE< HAUT > HAUT/DROITE MISSILES - BOUTON SOURIS 1 BOUTON DE VITESSE - BOUTON SOURIS 2 OU TOUCHE (SPACE)

# CONTROLES CLAVIER (SPECTRUM/AMSTRAD/MSX)

Vous avez Ie choix entre deux dispositions de touches quand la partie commence. Elles sont illustrées ci-dessous. Réferrez-vous soit aux contrôles JOYSTICK sat aux contrôles SOURIS pour plus de détails sur les mouvements possibles.

(Remarque: Deux lettres séparées par un symbole + indiquent que vous devez appuyer sur ces touches en même temps).

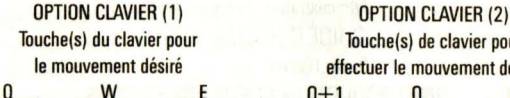

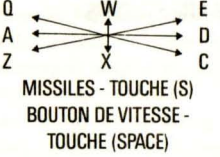

Touche(s) de clavier pour effectuer le mouvement désiré

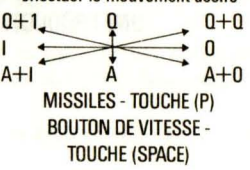

#### AFTERBURNER tm présenté par Activision (UK) limited Copyright 1988 SEGA

Ce jeu a été fabriqué avec l'autorisation de Sega Enterprises Ltd., et "AFTERBURNER tm" et "SEGA" sont des marques deposees de Sega Enterprises Ltd. etutilisees par Activision (UK) limited sous autorisation.

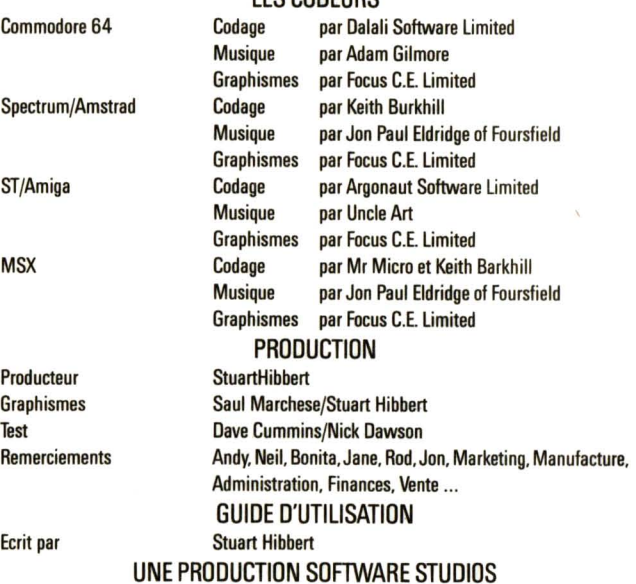

# **LES CODEURS**

# **AFTERBURNER SPIELANLEITUNG**

### **LADEN**

1. Stellen Sie IhrComputersystem so auf. we in derGebrauchsanweisung angegeben und schließen Sie Ihr Fernsehgerät oder Monitor an. Überprüfen Sie, daß alle anderen Funktionen und Zusatzgeräte (Laufwerke, Kassettengeräte, Drucker etc.) abgestellt sind, da sonst Ladeschwierigkeiten auftreten können. (Ist das Laufwerk in den Computer eingebaut, kann es natürlich nicht abgestellt werden, doch überprüfen Sie alle anderen Geräte.)

- 2. Fur COMMODORE 64 oder COMMODORE 128 mit KASSETTE
- a) Verbinden Sie Ihre Oatenkassette mit Ihrem COMMODORE 64 oder 128 und schalten Sie den Fernseher/Monitor und Ihren Computer ein. (Für den COMMODORE 128 wählen Sie nun den 64-Modus, indem Sie GO64 tippen, dann die RETURN-Taste. Y und nochmals RETURN driicken.)
- b) Legen Sie nun Ihre AFTER8URNER-Kassette ein. mit der A-Seite nach oben. Überprüfen Sie, daß die Kassette an den Anfang zurückgespult ist.
- c) Halten Sie die SHIFT und RUN/STOP-Tasten niedergedriickt. Orucken Sie dann die PLAY-Taste auf Ihrer Oatenkassette.
- d) Der Computer gibt an, wann Sie zur B-Seite übergehen sollten. Überprüfen Sie wiederum. daß die Kassette zum Anfang zurückgespult ist.
- 3. Fur COMMODORE 64 oder COMMODORE 128 mit DISKETTE
- a) SchlieBen Sie Ihr Laufwerk an Ihren COMMODORE 64 oder 128 an und schalten Sie Ihren Fernseher/Monitor. Computer und Laufwerk ein. (Für den COMMODORE 128 wählen Sie nun den 64-Modus, indem Sie GO64 tippen, dann die RETURN-Taste, Y und nochmals RETURN drücken.)
- b) Geben Sie Ihre AFTERBURNER-Diskette in das Laufwerk ein. mit der Seite 1 nach oben.
- c) Tippen Sie LOAO"·"8.1 und driicken Sie die RETURN-Taste.
- d) Oer Computer gibt an. wann Sie zur B-Seite wechseln sollten.
- 4. Fur AMSTRAO CP464. 664 oder 6128 mit Kassette
- a) Schalten Sie Ihren Fernseher/Monitor und Computer ein.
- bl Hat Ihr Computer ein eingebautes Laufwerk. so sollten Sie nun ein passendes Kassettengerat anschlieBen. TAPE eintippen und die RETURN-Taste driicken. Ihr Computer ist jetzt ladebereit.
- c) Legen Sie Ihre an den Anfang zuriickgespulte AFTERBURNER-Kassette in das Kassettengerät ein, mit der A-Seite nach oben.
- d) Driicken Sie die CTRL-Taste zusammen mit der kleinen ENTER-Taste und driicken Sie dann die PLAY-Taste auf Ihrem Kassettengerät.
- e) Der Computer gibt an, wann Sie zur B-Seite wechseln sollten. Überprüfen Sie wiederum, daß die Kasette an den Anfang zurückgespult ist.
- 5. Fiir AMSTRAD CPC 464. CPC 664. CPC 6128 mit Diskette
- a) Schalten Sie Ihren Fernseher/Monitor und Computer ein.
- b) Hat Ihr Computer ein eingebautes Kassettengerät, so sollten Sie Ihren Computer ausschalten und ein passendes Laufwerk an Ihren Computer anschliessen. Nun schalten Sie Laufwerk und Computer ein. tippen DISC und driicken dann die RETURN-Taste. Ihr Computer ist jetzt ladebereit.
- c) Geben Sie Ihre AFTERBURNER-Diskette in das Laufwerk ein. mit der Seite 1 nach oben.
- d) Tippen Sie RUN "DlSC" und drucken Sie dann die ENTER-Taste.
- e) Der Computer gibt an. wann Sie zur B-Seite wechseln sollten.
- 6. Fur SINCLAIR ZX SPECTRUM. SPECTRUM+. SPECTRUM 128. SPECTRUM +2 oder SPECTRUM +3 mit Kassette
- a) Schließen Sie wie gewohnt Ihr Kassettengerät an Ihren Spectrum-Computer an (falls Ihr Kassettengerät nicht schon eingebaut ist).
- b) Wenn Sie einen Joystick benutzen möchten, so geben Sie nun das notwendige Interface ein. Besitzt Ihr Computer einen eingebauten Joystick-AnschluR. so schlieRen Sie nun einen geeigneten Joystick an (siehe die Joystick-Kontrolliste unten).
- c) Schalten Sie Ihren Fernseher/Monitor. Kassettengerat und Computer ein. (Zeigt Ihr Computer nun einen Menü-Bildschirm, so können Sie zwischen 48K und 128K BASIC wahlen.)
- d) Legen Sie die AFTERBURNER-Kassette in das Kassettengeratein. mitder A-Seite nach oben. Überprüfen Sie, daß die Kassette bis zum Anfang zurückgespult ist.
- e) Tippen Sie LOAD"" ein und drücken Sie dann die ENTER-Taste.
- f) Der Computer gibt an. wann Sie zur B-Seite wechseln sollten. Spulen Sie die Kassette bis an den Anfang zuruck.
- 7. Fiir SINCLAIR +3 mit Diskette
- a) Mochten Sie einen Joystick benutzen. so geben Sie nun das notwendige Interface ein. Besitzt Ihr Computer einen eingebauten Joystick-Anschluß, dann schließen Sie nun einen geeigneten Joystick an (siehe die Joystick-Kontrolliste unten).
- b) Sehalten Sie Ihren Fernseher/Monitor und Computer ein.
- e) Geben Sie die AFTERBURNER-Diskette in das Laufwerk ein. mit der Seite 1 naCh oben.
- d) Nun wählen Sie LOADER aus Ihrem Menü und drücken ENTER.
- e) Der Computer gibt an, wann Sie zur B-Seite wechseln sollten.
- B. Fiir ATARI ST mit Diskette
- a) SchlieBen Sie Ihr laufwerk an Ihren Computer an (falls das laufwerk nicht schon eingebaut ist).
- b) Geben Sie die AFTERBURNER-Diskette "A" in das Laufwerk A ein, mit der beschrifteten Seite nach oben.
- c) Schaiten Sie Ihren Fernseher/Monitor. Computer und laufwerk ein.
- d) Der Computer zeigt an. wann Sie die Diskette "B" in das laufwerk Aeingeben sollten. wiederum mit der beschrifteten Seite nach oben.
- 9. Für COMMODORE AMIGA mit Diskette
- a) Geben Sie die AFTERBURNER-Diskette "A" in das Laufwerk A ein, mit der beschrifteten Seite nach oben.
- b) Schalten Sie Ihren Fernseher/Monitor und Computer ein.
- c) Der Computer gibt an. wann Sie die Diskette "B" in das laufwerk A eingeben soliten. wiederum mit der beschritteten Seite nach oben.
- 10. Fur MSX Computersystem mit Kassette
- a) Schließen Sie wie gewohnt Ihr Kassettengerät an Ihren MSX-Computer an (falls Ihr Kassettengerät nicht schon eingebaut ist.
- b) Schalten Sie Ihren Fernseher/Monitor, Kassettengerät und Computer ein.
- c) Legen Sie Ihre AFTERBURNER-Kassette in Ihr Kassettengerät ein, mit der Seite A nach oben. Überprüfen Sie, daß die Kassette bis an den Anfang zurückgespult ist.
- d) Tippen Sie BLOAD"?".R ein und drücken Sie dann die RETURN-Taste. (Besitzt Ihr Computer ein eingebautes Laufwerk, so tippen Sie BLOAD"CAS:",R)
- e) Der Computer gibt an, wann Sie zur B-Seite wechseln sollten, nachdem die Kassette bis an den Anfang zurückgespult ist.

# **HINWEISE FOR KASSETTENBENUTZER**

Der erste Teil von AFTERBURNER wird nun geladen. Der Ladevorgang erfolgt stückweise. und Sie werden während des Ladens verschiedene Farben auf Ihrem Bildschirm sehen. Der Computer zeigt an, wann Sie die Kassette stoppen oder starten sollen, während Sie Ihre F-14 fliegen.

# **HINWEISE FÜR DISKETTENBENUTZER**

Der erste Teil von AFTERBURNER wird nun geladen. Der Ladevorgang erfolgt stückweise. Die restlichen Teile von AFTERBURNER werden automatisch geladen, während Sie Ihre F-14 fliegen.

# **HINWEISE ZÜR BENUTZUNG VON JOYSTICK UND TASTATUR**

- 1) Fur den Commodore 64 können Sie jeden kompatiblen Joystick benutzen (an Anschluß 2 angeschlossen).
- 2) Für den Amstrad CPC können Sie jeden kompatiblen Joystick benutzen. Die Tastatur bietet Ihnen die gleichen Kontrollmöglichkeiten.
- 3) Für den Spectrum können Sie Kempston, Interface 2 und Kursor-kompatible Joysticks benutzen (Sinclair). Die Tastatur bietet Ihnen die gleichen Kontrollmöglichkeiten.
- 4) Für Atari ST können Sie jeden kompatiblen Joystick an Anschluß 1 anschliessen. Die Maus bietet Ihnen die gleichen Kontrollmöglichkeiten.
- 5) Für Commodore Amiga können Sie jeden kompatiblen Joystick an Anschluß 1 anschließen. Die Maus bietet Ihnen die gleichen Kontrollmöglichkeiten.
- 6) Für MSX können Sie jeden kompatiblen Joystick anschliessen. Die Tastatur bietet Ihnen die gleichen Kontrollmöglichkeiten.

# **LADESCHWIERIGKEITEN**

Wir sind stets darauf bedacht, die Qualität unserer Produkte zu verbessern und haben hohe Anforderungen an unsere Qualitätskontrolle entwickelt. Sollten Sie deshalb auf Schwierigkeiten beim Ladevorgang stoßen, ist es höchst unwahrscheinlich, daß der Fehler am Produkt selbst liegt. Schalten Sie Ihren Computer aus und wiederholen Sie die ladeanweisungen sorgfiiltig. Prufen Sie. ob Sie die fiir Ihren Computer und Ihre Software maßgeblichen Anweisungen benutzen. Falls Ihre Schwierigkeiten weiterhin bestehen. befragen Sie die Benutzungshinweise fiir Ihren Computer oder bitten Sie Ihren Software-Händler um Rat. Ist Ihr Problem noch immer nicht gelöst, auch nachdem Sie Ihre Hardware auf möliche Fehler hin untersucht haben, so wenden Sie sich bitte schriftlich an unsere Kundenberatungsabteilung:

### Activision Customer Advice (AFTERBURNER) Blake House Manor Farm Estate Manor Farm Road Reading **Berkshire**

Ihr Brief sollte folgende Details enthalten:

- Ihren Namen und Adresse.
- eine Telefonnummer. unter der Sie tagsuber erreichbar sind.
- den Namen des beanstandeten Produktes.

- ob es sich um eine Kassette oder Diskette handelL

- welches Computersystem und welche Zusatzgeräte (Joysticks etc.) Sie benutzen,
- wo und wann Sie das Produkt gekautt haben,
- und eine detaillierte Beschreibung der auftretenden Schwierigkeiten.

### **OPTIONEN**

Nachdem AFTERBURNER geladen ist, werden Sie mehrere Präsentations-Bildschirme sehen; drücken Sie irgendeine Taste und die Menü-Seite mit den vorhandenen Spielmöglichkeiten erscheint.

Wahlen Sie aus den unten beschriebenen Spielangeboten, die sich, je nach der Version von AFTERBURNER, die Sie benutzen, unterscheiden.

SPIELBEGINN (Gültig für alle Versionen)

Wählen Sie START GAME, und das Spiel beginnt. Oder drücken Sie den Feuerknopf Ihres Joysticks.

KEYBOARD (1)/KEYBOARD (2) (Nur für Spectrum, Amstrad, MSX) Das Spiel wird durch die Tastatur kontrolliert (und nicht mit einem Joystick). Zwei unterschiedliche Lay-Outs können gewählt werden. Vgl. Funktionsverzeichnis für Tastenfunktionen.

**MAUS (ST/AMIGA)** 

Das Spielwird durch die Maus und bestimmte Tasten kontrolliert. Vgl. Funktionsverzeichnis fiir Tastenfunktionen.

**KEMPSTON JOYSTICK (Spectrum)** 

PROTEK JOYSTICK (Spectrum)

SINCLAIR JOYSTICK (Spectrum)

Wählt Spielkontrolle durch einen dieser Jovsticks. Der gewählte Joystick erscheint hervorgehoben auf dem Menü und Sie können das Spiel beginnen, indem Sie START GAME wahlen.

MUSIC ON/OFF (Gültig für alle Versionen)

Schaltet Musik AN/AUS.

SOUND EFFECTS ON/OFF (Gültig für alle Versionen)

Schaltet Soundeffekte AN/AUS.

SPEED TOGGLE (Geschwindigkeits-Schalter)

Dieser Knopf ändert Ihre Geschwindigkeit von CRUISE zu SLOW oder von CRUISE zu FAST. Sie bleiben so lange im Schnell-oder Langsam-Modus, wie Sie den Knopf niedergedriickt halten. Lassen Sie den Knopf los, kehren Sie zur Cruise-Geschwindigkeit zuriick.

Um von Ihren AFTERBURNERs Gebrauch zu machen, miissen Sie den SPEED TOGGLE-Knopf zweimal schnell hintereinander drücken. Nach einer bestimmten Zeit kehren Sie zur Cruise-Geschwindigkeit zuriick.

#### DIE F-14 DREHEN

Um feindliche Flugzeuge oder Geschosse, die von hinten auf Sie zukommen, abzuschütteln, miissen Sie eine 360-Grad Drehung ausfiihren. Fliegen Sie in schneller Foige von einer Seite auf die andere.

#### **KANONEN**

Die Kanonen werden automatisch aktiviert, sobald ein Feind auf der Bildfläche erscheint. Sie können mit diesen Kanonen auf Ihre Feinde schießen. Für jedes getroffene Flugzeug erhalten Sie einen Trefferpunkt (HIT point). An bestimmten Stellen des Spies bekommen Sie einen Bonus aufgrund Ihrer erzielten Trefferpunkte.

### 'LOCK-ON' -ANZEIGER

Wenn dieser aktiviert ist, können Sie Ihre Geschosse benutren, um das feindliche Flugzeug auszuschalten. Eine kleine Zielscheibe wird über dem Objekt erscheinen. Für jedes getroffene Flugzeug bekommen Sie einen Trefferpunkt. An bestimmten Stellen des Spiels erhal ten Sie einen Bonus aufgrund Ihrer erzielten Trefferpunkte.

#### WARNI ICHTFR

Nähert sich Ihnen ein Feind von hinten, so leuchten die Warnlichter auf. Passen Sie auf!

 $\lambda$ 

#### AUFTANKEN

An bestimmten Stellen des Spiels übernimmt der Computer die Kontrolle und führt Sie zum Auftanken. Gleichzeitig erhalten Sie auch zusätzliche Geschosse.

# ZUSATZlICHE LEBEN

In den fortgeschritteneren Stadien des Spiels erhalten Sie zusätzliche Leben, um Ihnen die Beendigung des Spiels zu ermöglichen.

### 'HIGH SCORE'-TABELLE

Schaffen Sie es, einen außergewöhnlich hohen Punktestand zu erreichen, werden Sie gebeten. Ihren Namen einzugeben. Besitzen Sie eine Disketten-Version von AFTERBURNER. so wird Ihr Name auf der Diskette gespeichert.

> **FUNKTIONSVERZEICHNIS** JOYSTICK-KONTROLLE (Giiltig fiir aile Versionen) RUNTER/UNKS< RUNTER > RUNTER/RECHTS HOCH/UNKS< HOCH > HOCH/RECHTS GESCHOOSSE-FEUERKNOPF SPEED TOGGLE-LEERTASTE

#### MAUS-KONTROllE (STjAMIGA) RUNTER/LlNKS< RUNTER > RUNTER/RECHTS  $LINKS <$   $>$  RECHTS HOCH/LlNKS< HOCH > HOCH/RECHTS GESCHOSSE-MAUSKNOPF 1 SPEED TOGGLE (Geschwindigkeit-Schalter)-MAUSKNOPF 2 oder LEERTASTE

### TASTENFUNKTIONEN (Spectrum/Amstrad/MSX)

Zu Beginn des Spiels können Sie eins der beiden Lay-Outs Wählen, die unten dargestellt sind. Die möglichen Bewegungsrichtungen entsprechen denen von Joystick-oder mauskontrolle.

(Beachten Sie: Sind zwei Buchstaben durch ein Pluszeichen verbunden, so müssen beide Tasten gleichzeitig gedrückt werden.)

KEYBOARO (Tastatur-) KEYBOARD OPTION (2) OPTION (1) Tasten für die Tasten für gewunschte Bewegung gewunschte Bewegung  $\begin{array}{ccc}\n0 & \text{w} & \text{e} \\
\hline\n0 & \text{y} & \text{f}\n\end{array}$  $0+1$  0  $0+0$ A  $\overrightarrow{A}$ <br>  $\overrightarrow{X}$   $\overrightarrow{C}$   $\overrightarrow{A+1}$   $\overrightarrow{A}$   $\overrightarrow{A+0}$ <br>
TESCHOSSE-S-TASTE SPEED TOGGLE (Geschwindigkeit- SPEED TOGGLE (Geschwindigkeits-Schalter)-LEERTASTE AFTERBURNER tm vorgestellt von Activision (UK) Limited Copyright 1988 SEGA Schalter)-LEERTASTE Dieses Spiel wurde in Lizzenz von Sega Enterprises Ltd. hergestellt; "AFTERBURNER tm'

und "SEGA tm" sind Warenzeichen der Sega Enterprises ltd, mit Genehmigung von Activision (UK) Limited benutzt.

#### AUTOREN

Commodore 64

Spectrum/Amstrad

Sf/Amiga

**MSX** 

Produzent Grafik Test Dank an

Geschrieben von Stuart Hibbert

**Codierung von Dalali Software Limited<br>Musik von Adams Gilmore** von Adams Gilmore Grafik von Focus C.E. Limited Codiarung von Keith Burkhill Musik von Jon Paul Eldridge von **Foursfield** Grafik von Focus C.E. limited Codierung von Argonaut Software limited Musik von Uncle Art Grafik von Focus C.E. Limit3d<br>Codierung von Mr. Micro and Keit von Mr. Micro and Keith Burkhill Musik von Jon Paul Eldridge von **Foursfield** Grafik von Focus C.E. Limited **PRODUCTION** 

Stuart Hibbert Saul Marchese/Stuart Hibbert Dave Cummins/Nick Dawson Andy. Neil. Bonita. Jane. Rod. Jon. Marketing. Herstellung, Verwaltung, Finanz, Verkauf... SPIELANLEITUNG

EINE SOFTWARE STUDIOS PRODUCKTION

**SHAKE...RATTLE...ROLL IT...** 

**AFTERBURNER - You've played the arcade smash - now** experience the white-knuckled realism of a supersonic dogfight at home! Using your heat-seeking missiles and laser anti-aircraft fire. can you be top gun against a seething supersonic swarm?

**Experience brain-numbing G-forces: bones rattling with the** body-jarring pitch and yaw...scan with your radar, lock on your target and FIRE!

> **AFTERBURNER™ SEGA<sup>©</sup>** are trademarks of SEGA ENTERPRISES LTD This game has been manufactured under license from Sega Enterprises Ltd., Japan.

間

**Comme** 

Marketed and distributed by Mediagenic Ltd. **Activision is a division of Mediagenic Ltd.**